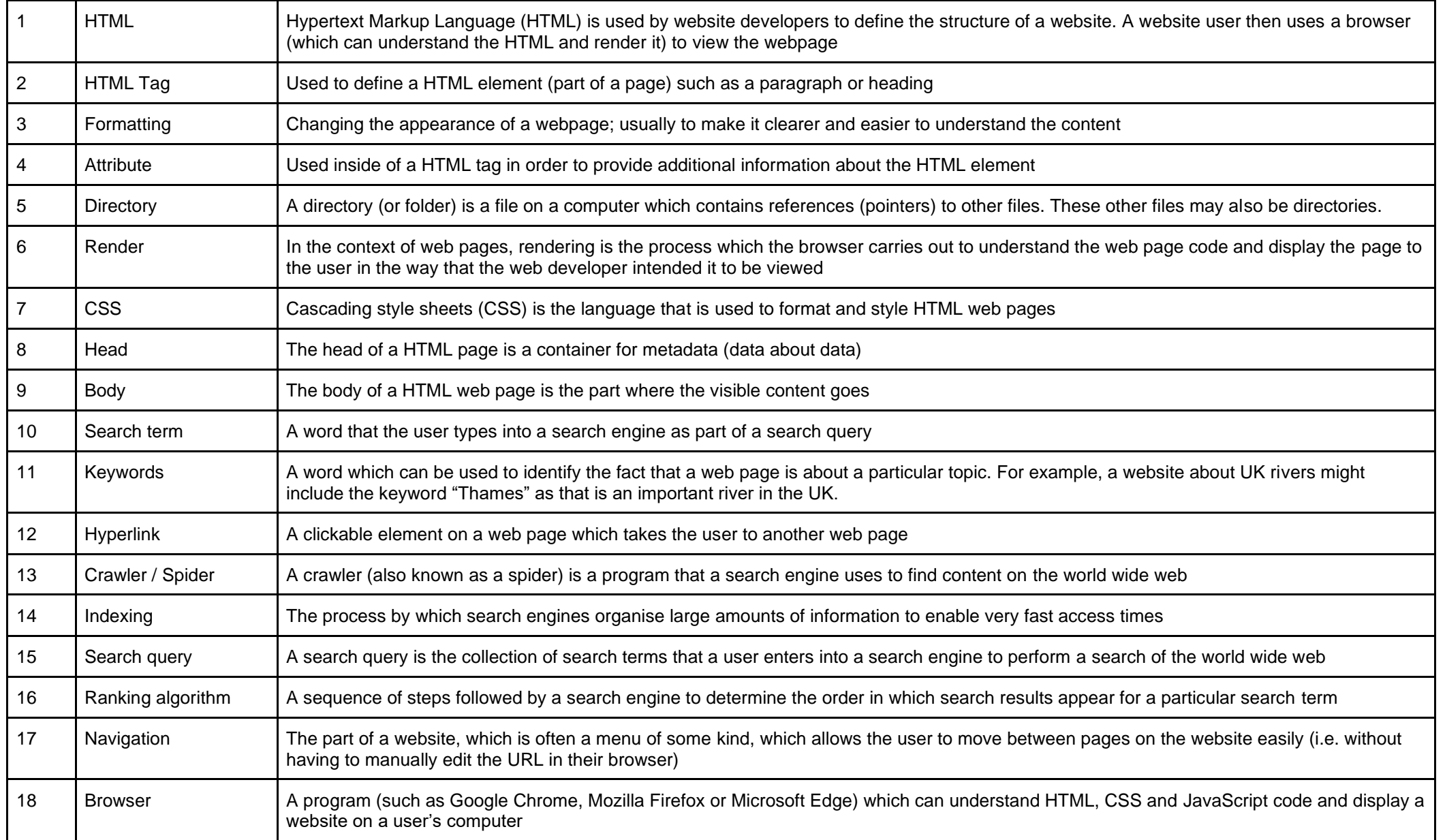

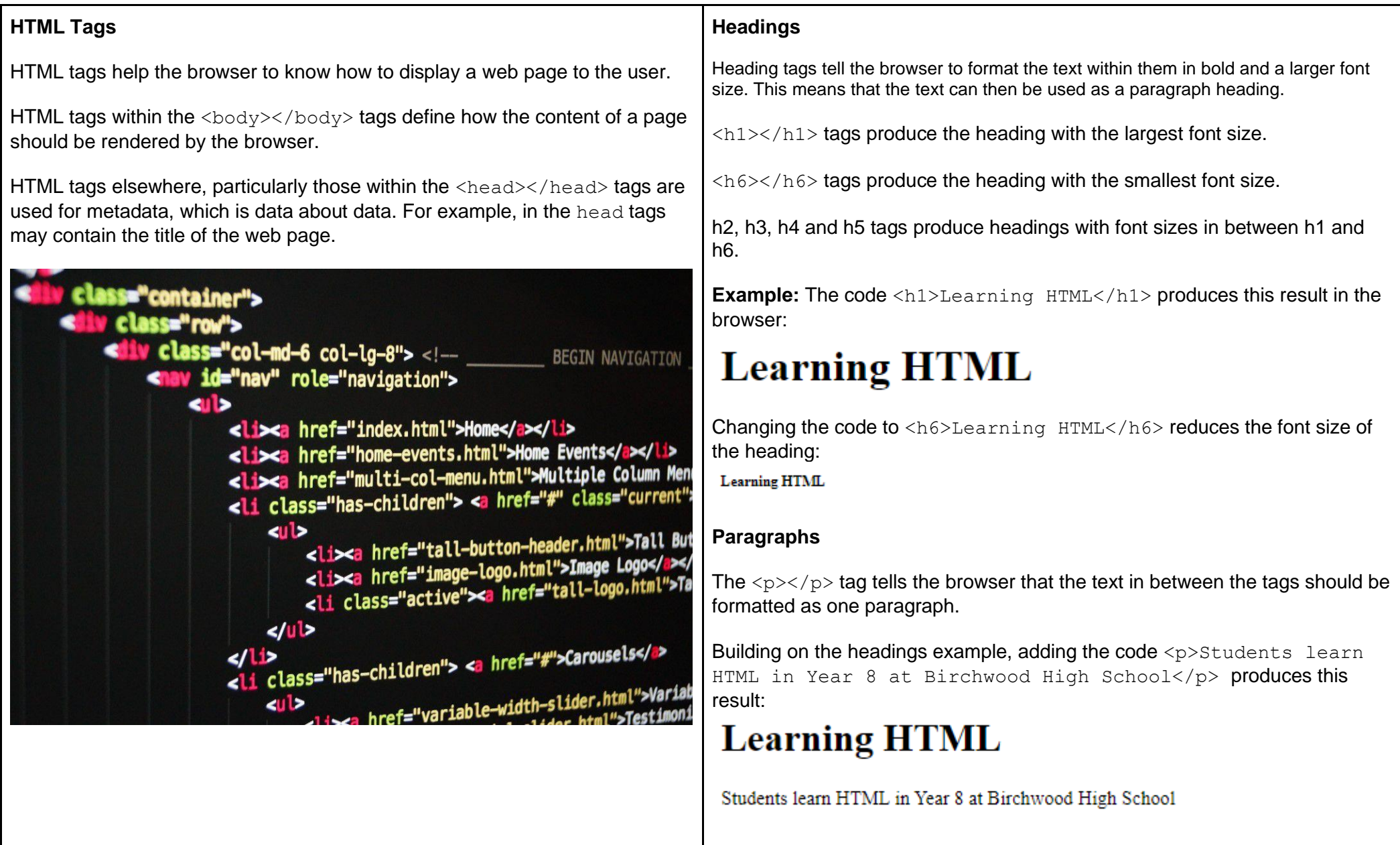

## **Bold text**

The <b></b> tag can be used to make text bold.

**Example:** This code: <h1>Learning HTML</h1> <p>Students learn HTML in Year 8 at <b>Birchwood High School</b></p> Will make the text 'Birchwood High School' appear bold.

## **Learning HTML**

Students learn HTML in Year 8 at Birchwood High School

## **Italics**

Text can be made to appear in italics using the  $\langle em \rangle$ tag.

### **Example:** This code:

<h1>Learning HTML</h1> <p>Students <em>learn</em> HTML in Year 8 at <b>Birchwood High School</b></p> Will make the text 'learn' appear in italics.

## **Learning HTML**

Students learn HTML in Year 8 at Birchwood High School

#### **Ordered lists**

An ordered list in HTML is a list which is numbered, created with  $\langle \circ \rangle \langle \circ \rangle$  and  $\langle \cdot \rangle \langle \cdot \rangle$ tags.

#### **Example:** This code:

<p>List of computing teachers at Birchwood High School:</p>  $\langle$  0]  $>$ <li>Mr Keane</li>

<li>Mr Sutton</li>

<li>Mrs Leonowicz</li>

#### $\langle$ /ol $>$

produces this output in the browser: List of computing teachers at Birchwood High School:

1 Mr Keane

- 2. Mr Sutton
- 3. Mrs Leonowicz

### **Unordered lists**

Lists can also be unordered, created using  $\langle u \rangle \langle u \rangle$  and  $\langle l \rangle \langle l \rangle$  tags. These lists appear as bullet point lists.

## **Example:** This code:

<p>List of computing teachers at Birchwood High School:</p>  $\langle 11 \rangle$ 

<li>Mr Keane</li> <li>Mr Sutton</li> <li>Mrs Leonowicz</li>

#### $\langle$ /ul>

#### produces this output in the browser:

List of computing teachers at Birchwood High School:

- Mr Keane
- Mr Sutton
- Mrs Leonowicz

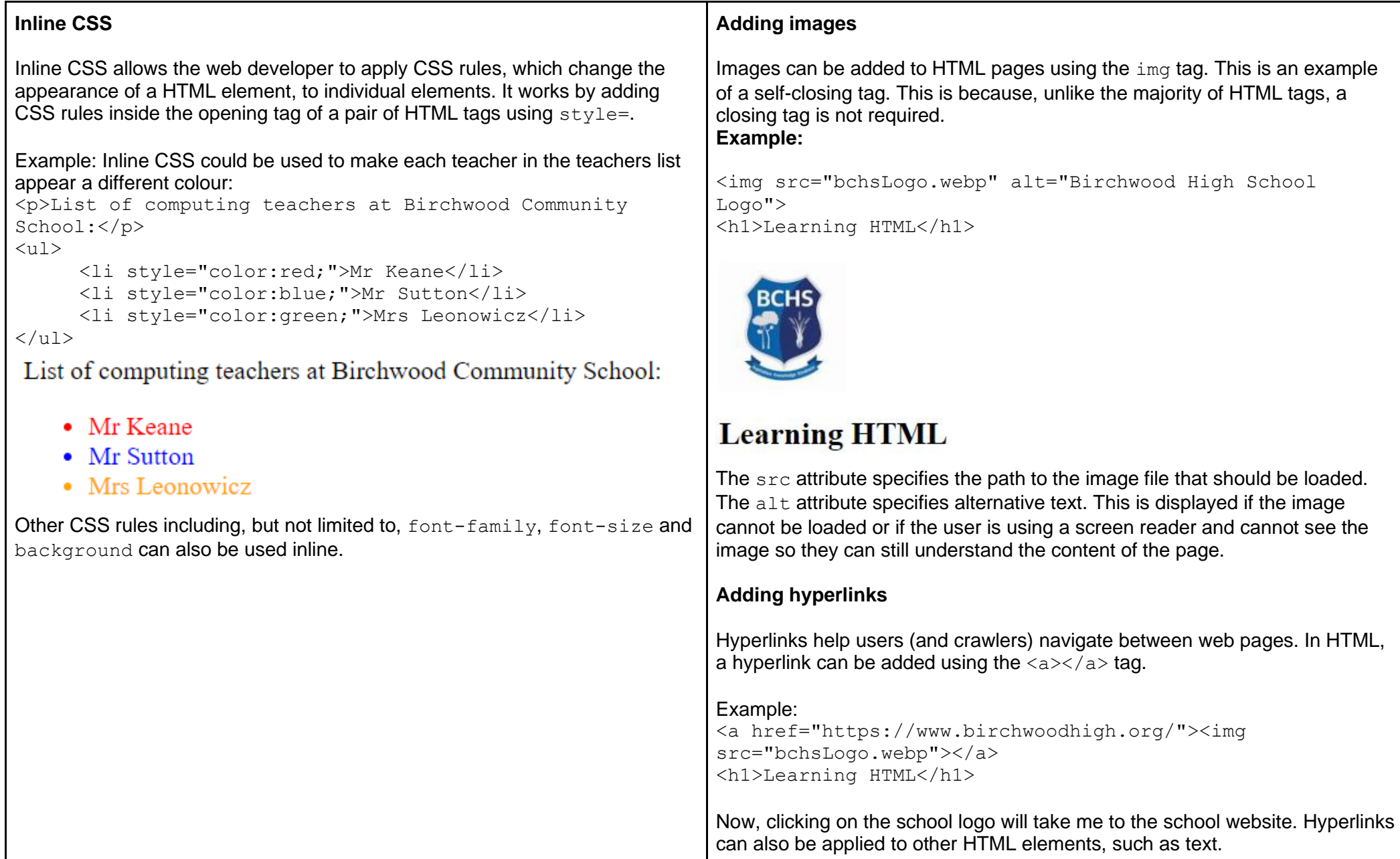

## **External CSS**

CSS rules can also be defined in an external style sheet which is created in a separate file to HTML code.

To use an external style sheet, you must tell the browser that you want to use it using a link tag within the head tags.

## **Example**

```
HTML File:
                                                                       Learning HTML
<html><head>
             <link rel="stylesheet" type="text/css" 
                                                                       Students learn HTML in Year 8 at Birchwood High School
href="style.css">
      </head>
                                                                       List of computing teachers at Birchwood High School:
      <body>
             <img src="bchsLogo.webp">
                                                                          • Mr Keane
             <h1>Learning HTML</h1>
                                                                          • Mr Sutton
             <p>Students <em>learn</em> HTML in Year 8 at 
                                                                          • Mrs Leonowicz
<b>Birchwood High School</b></p>
                                                                       The rule in the external CSS file (turn list items blue) has been applied to all 
             <p>List of computing teachers at Birchwood High
                                                                       the list items in the HTML file. 
School:</p>
\langle 11 \rangleUsing external CSS can be useful as it makes your HTML code less cluttered 
      <li>Mr Keane</li>
                                                                       and it becomes much easier to change the styling of a web page if required.<li>Mr Sutton</li>
      <li>Mrs Leonowicz</li>
\langle/ul>
      </body>
</html>
CSS File:
li {
      color: blue;
}
```
Result when rendered by the browser:

## **Search Engines**

Search engines are used by people when they want to find a resource on the world wide web. The user enters keywords and the search engine provides them with a list of the most relevant web pages or other resources (such as PDF files).

To do this, search engines use programs called crawlers (sometimes called spiders). Crawlers follow links between web pages, recording common keywords. By travelling between web pages crawlers can find new content to add to the search engine's index.

An index records information about a web page such as the keywords on it, the type of content the crawler found and the date the page was last updated.

#### Crawling process:

- 1. Crawlers first examine the source code of a web page, looking for metatags which explain what the web page is about.
- 2. The crawler records important keywords that it finds.
- 3. The crawler adds any hyperlinks it finds to a queue, ready to be visited when the search of this page is complete.

#### **Spam**

In the early years of the world wide web, it was common for web designers to use knowledge of how search engines work to create spam websites. By filling a website with common keywords, they could make it appear at the top of search results, by tricking the search engine into placing more importance on the page.

Since then, search engines have become more sophisticated and now use more complex ranking algorithms to determine the order of search results.

#### **Case Study: Google's PageRank algorithm**

Google's PageRank algorithm works by counting the number and quality of links to a web page and using this to determine a rough estimate of the importance of the web page. It was the first algorithm used by Google to determine the importance of resources on the world wide web.

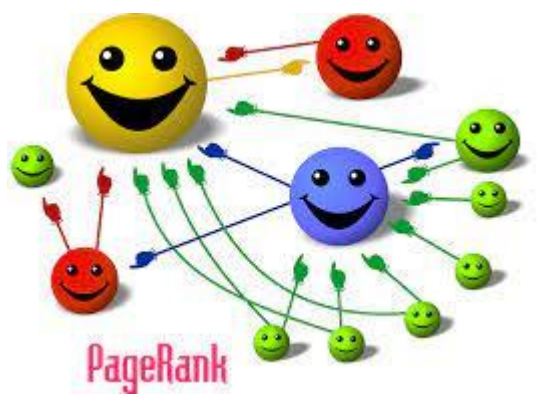

This cartoon illustrates the principle behind Google's PageRank algorithm for Google search. The size of each face is proportional to the total size of all the other faces pointing to it.

1